## **Banca Internet Provincia (BIP)**

## **Solicitudes realizadas por BIP**

Para consultar las solicitudes realizadas deberá hacer clic en el menú **Solicitudes**  y luego en la opción **Historial de Solicitudes**.

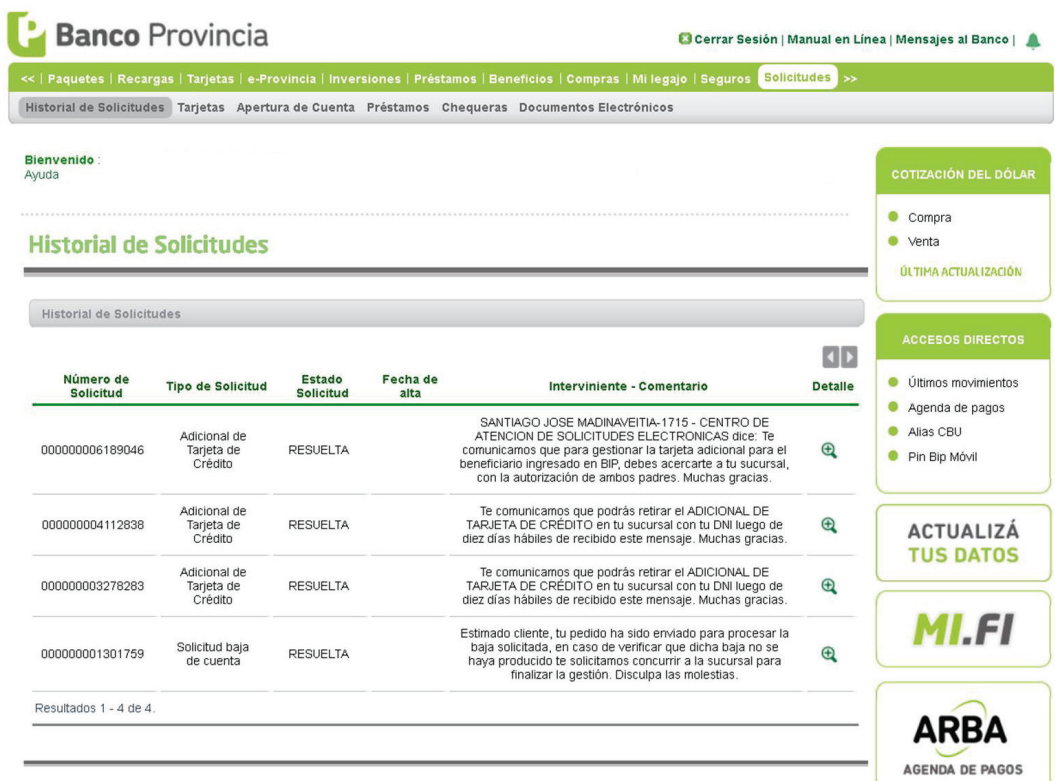

El sistema le mostrará en pantalla todas las solicitudes realizadas por este canal y su estado. Para mayor detalle puede presionar el ícono de la lupa  $\mathcal{R}$ .

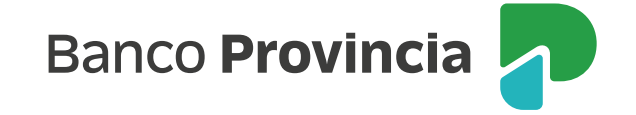